# **SPECYFIKACJA**

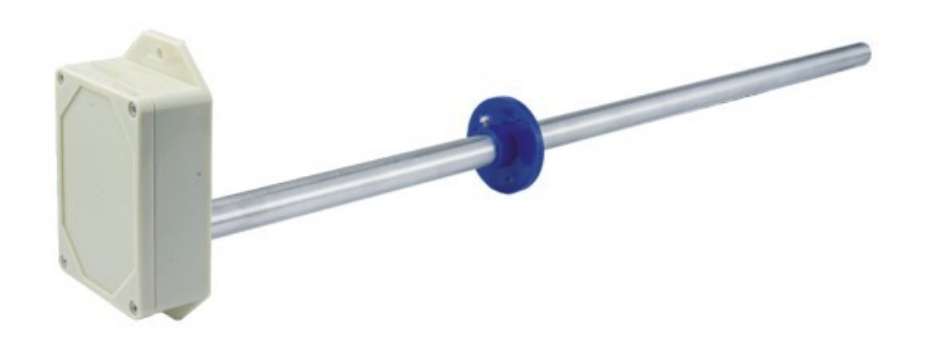

# *Przetwornik prędkości powietrza HCV-V, HCV-M, HCV-M-V*

Opracował: **HOTCOLD s.c.**

2023-06-29

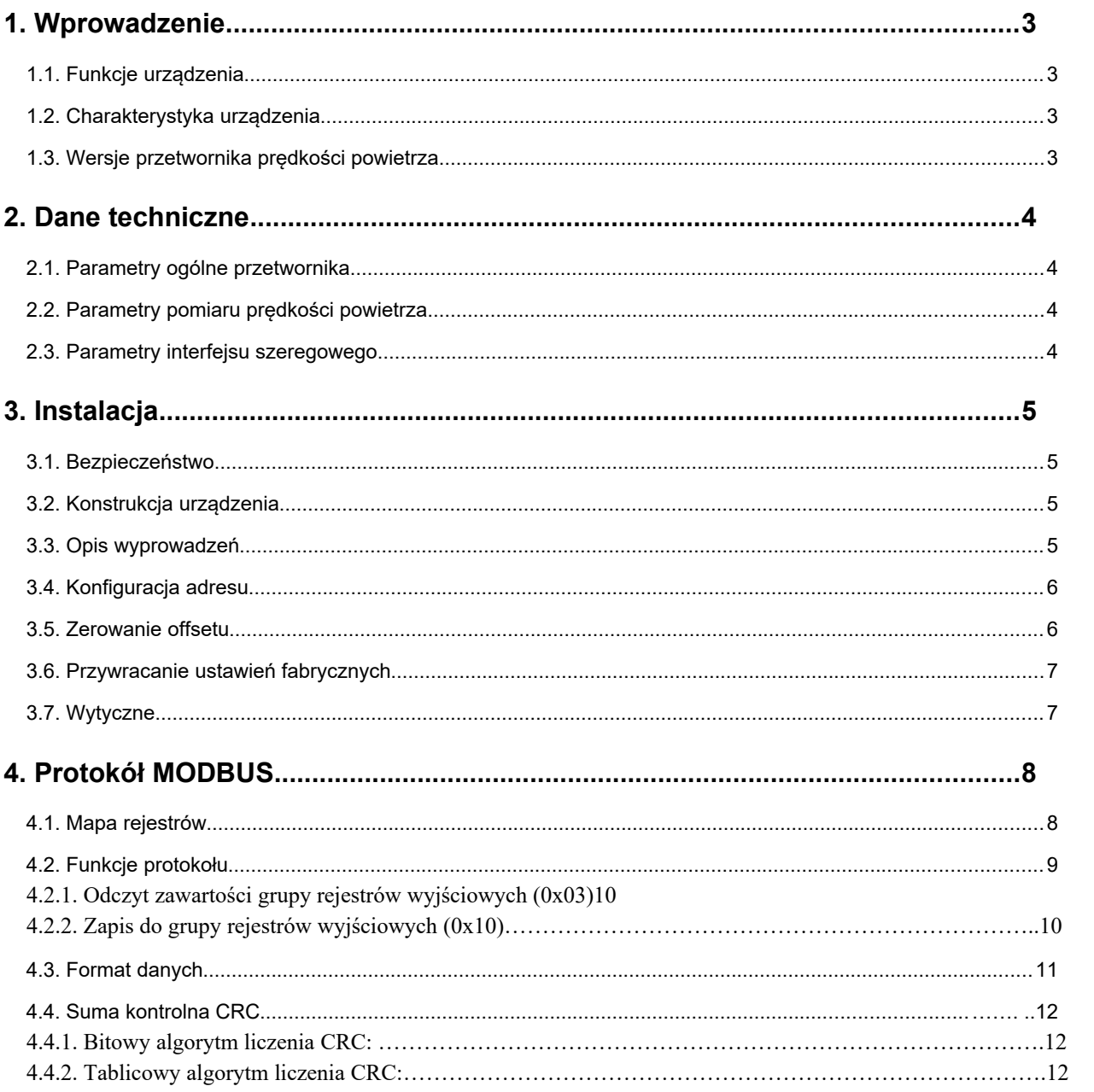

# **1. Wprowadzenie**

Przedmiotem niniejszego opracowania jest charakterystyka funkcjonalności przetwornika prędkości powietrza opartego na czujniku różnicy ciśnień firmy Honeywell serii ABP, z interfejsem RS-485 z wbudowanym protokołem MODBUS RTU oraz wyjściem analogowym 0 – 10V.

UWAGA: Przed przystąpieniem do uruchomienia modułu należy zapoznać się z tekstem zawartym w niniejszym opracowaniu.

## **1.1. Funkcje urządzenia**

- pomiar prędkości powietrza
- konfiguracja zakresu pomiarowego
- diodowa sygnalizacja poprawności pracy urządzenia
- wyjście analogowe w standardzie 0-10V
- szeregowy interfejs RS-485 (odczyt wartości pomiarowych, konfiguracja parametrów pracy)
	- o protokół MODBUS RTU
	- o komunikacja w trybie HALF DUPLEX
	- o sprzętowo konfigurowany adres (1-31)

## **1.2. Charakterystyka urządzenia**

Podstawową funkcją przetwornika HCV-M, HCV-V, HCV-M-V jest pomiar prędkości powietrza w kanale. Zmierzone za pośrednictwem zintegrowanego czujnika firmy Honeywell serii ABP wartości, następnie przeliczone i uśrednione w mikrokontrolerze, dostępne są w jego pamięci (w rejestrach typu HOLDING REGISTERS) zgodnie ze standardem MODBUS. Odczyt rejestrów odbywa się za pomocą funkcji protokołu MODBUS przesyłanych szeregowym interfejsem RS-485. W rejestrach dostępne są również informacje o aktualnie ustawionym (konfigurowalnym) zakresie pomiarowym, stałej czasowej (również konfigurowalnej) oraz procentowej wartości prędkości powietrza odniesionej do zakresu pomiarowego. Sygnalizacja braku czujnika, stanów przekroczenia zakresu pomiarowego, zajętości przetwornika w przypadku wykonywanej kalibracji offsetu, realizowana jest również za pośrednictwem rejestrów statusowych.

## **1.3. Wersje przetwornika prędkości powietrza**

**HCV-V** przetwornik prędkości powietrza z wyjściem 0-10V (6 zakresów pomiarowych) **HCV-M** przetwornik prędkości powietrza z wyjściem RS485 z protokołem MODBUS RTU **HCV-M-V** przetwornik prędkości powietrza z wyjściem RS485 z protokołem MODBUS RTU oraz równoległym wyjściem analogowym 0-10V.

Wszystkie wersje przetwornika występują z lancami pomiarowymi o długościach 200, 300 i 400 mm.

## **2. Dane techniczne**

### **2.1. Parametry ogólne przetwornika**

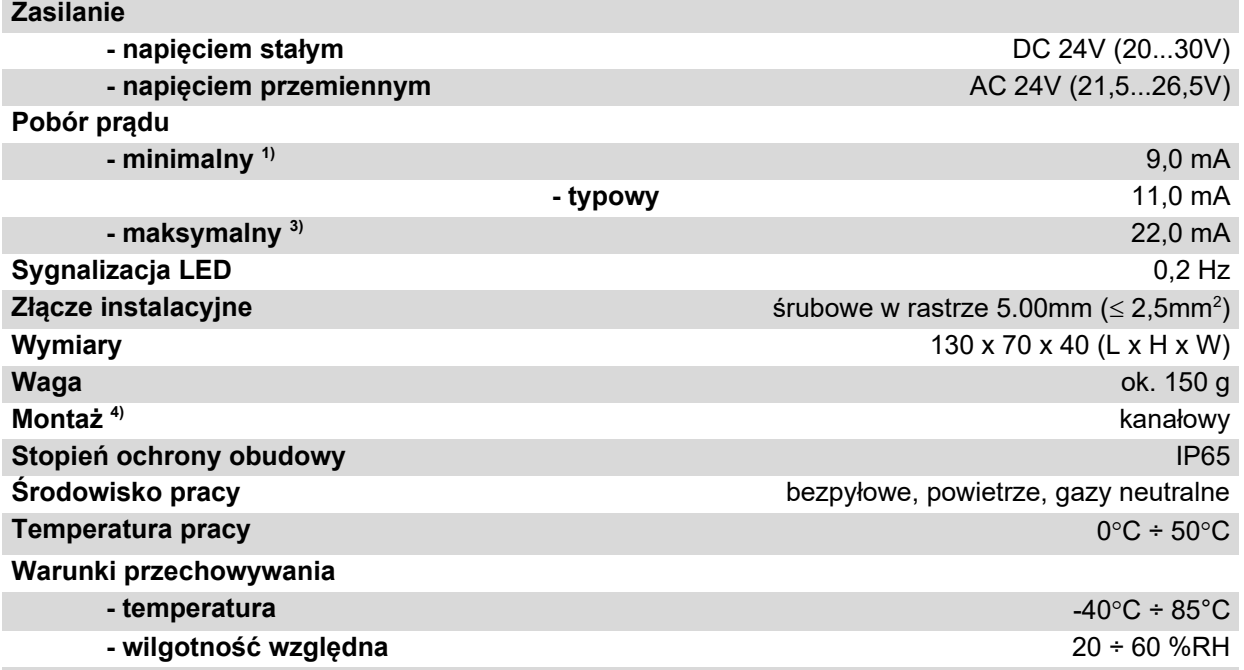

1. Średni pobór prądu urządzenia w warunkach: brak transmisji; wyjście analogowe nieobciążone; zasilanie 24V DC;

2. Średni pobór prądu urządzenia w warunkach: transmisja 10 zapytań na sekundę; prędkość transmisji 9600 b/s; jednoczesny odczyt 20 rejestrów; rezystory terminujące magistralę 2 x 120Ω; wyjście analogowe ustawione na 10V i obciążone rezystancją 10kΩ; zasilanie 24V DC;

- 3. Maksymalny chwilowy pobór prądu w warunkach: wyjście analogowe obciążone rezystancją 1kΩ; dioda sygnalizacyjna stale włączona; pozostałe warunki jak w punkcie 2);
- 4. Instalacji urządzenia powinien dokonywać wykwalifikowany personel;

## **2.2. Parametry pomiaru prędkości powietrza**

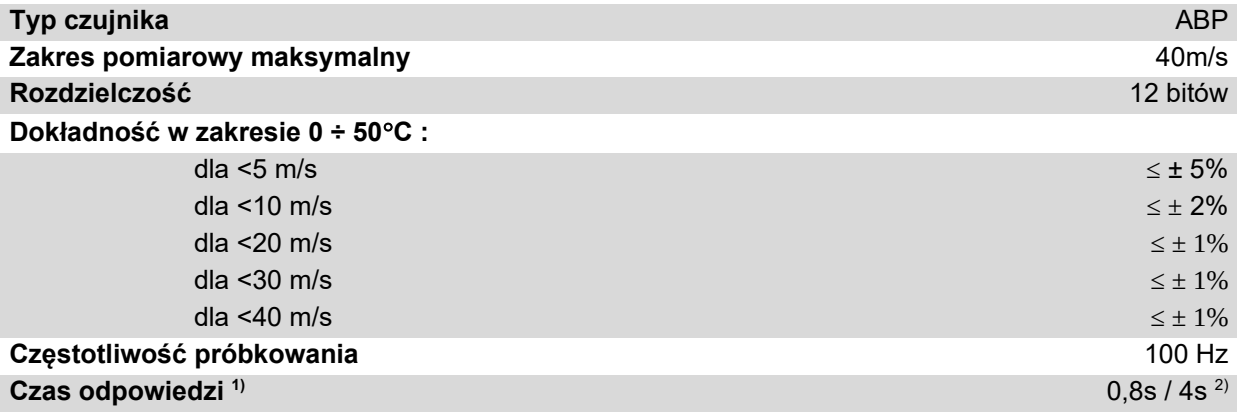

1) podany czas odpowiedzi jest równy jednej stałej czasowej odpowiadającej 63% wartości ustalonej;

2) wartością domyślną jest krótszy czas odpowiedzi;

## **2.3. Parametry interfejsu szeregowego**

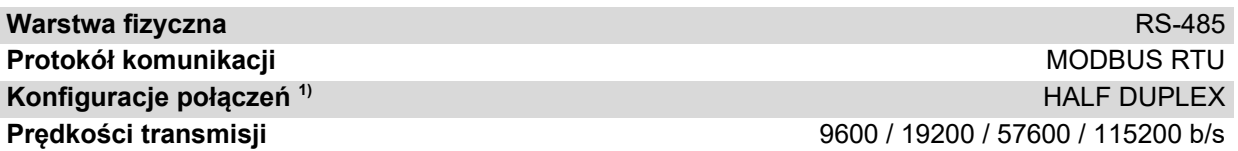

1. HALF DUPLEX – komunikacja dwukierunkowa jedną parą przewodów;

## **3. Instalacja**

## **3.1. Bezpieczeństwo**

- Instalacji urządzenia powinien dokonywać wykwalifikowany personel!
- Wszystkie podłączenia należy wykonać zgodnie ze schematami elektrycznymi przedstawionymi w niniejszej specyfikacji!
- Przed przystąpieniem do uruchomienia należy sprawdzić wszystkie podłączenia elektryczne!

## **3.2. Konstrukcja urządzenia**

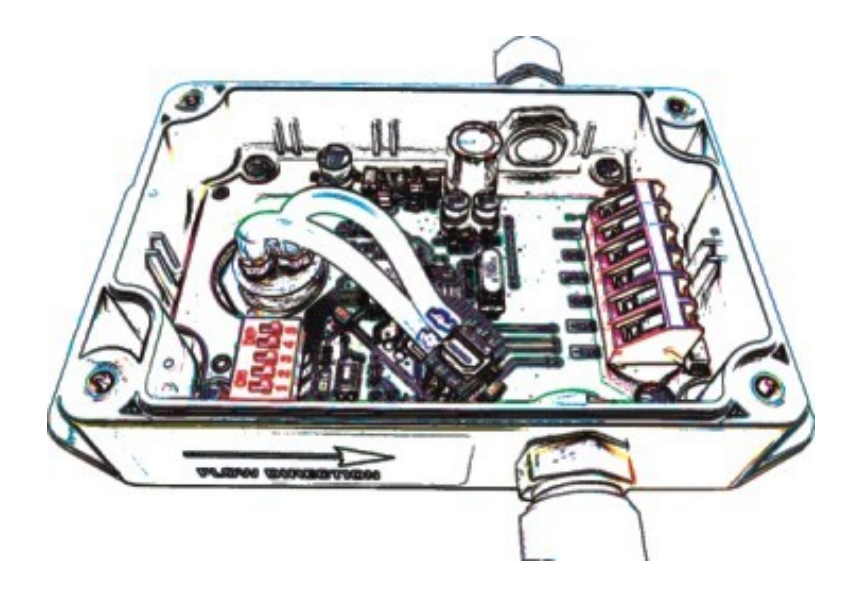

**Rysunek 1.** Widok urządzenia.

## **3.3. Opis wyprowadzeń**

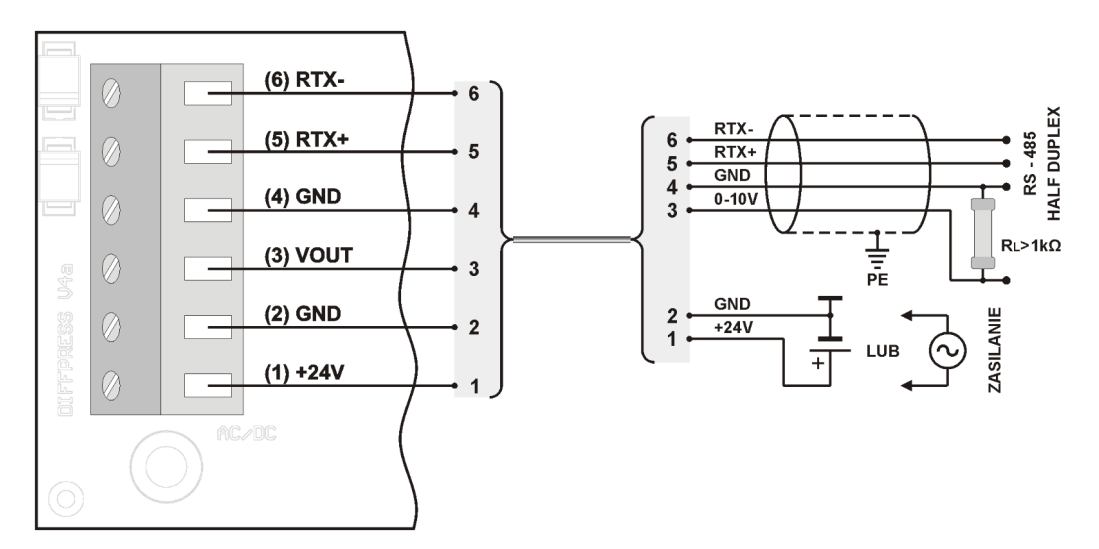

**Rysunek 2.** Schemat podłączenia przetwornika.

## **3.4. Konfiguracja adresu**

Urządzenie wyposażono w przełącznik 5-pozycyjny do sprzętowego ustalenia adresu (od "1" do "31"). Ustawienie adresu "0" na przełączniku spowoduje użycie adresu zapisanego w urządzeniu za pośrednictwem protokołu MODBUS (domyślnie "1").

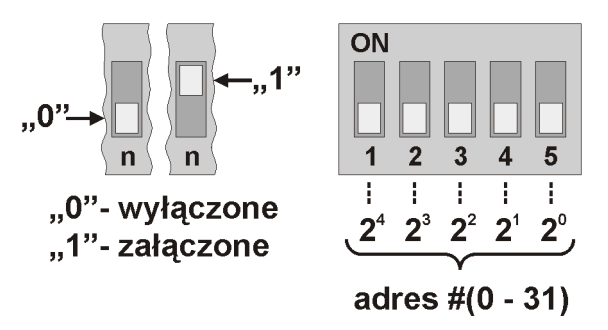

**Rysunek 2.** Adresacja przetwornika.

#### **3.5. Zerowanie offsetu**

#### *Zerowanie komendą:*

Przed przystąpieniem do kalibracji (zerowania) offsetu, należy uprzednio ustawić zakres wyjściowy oraz umieścić lancę pomiarową w jednakowym ciśnieniu (można wysunąć ją z kanału). Proces zerowania następuje po wysłaniu rozkazu kalibracji offsetu. Czas trwania kalibracji wynosi około 7s. Po poprawnym skalibrowaniu urządzenie powinno wskazywać zerową wartość prędkości powietrza.

#### *Zerowanie przyciskiem:*

Przed przystąpieniem do kalibracji (zerowania) offsetu, należy uprzednio umieścić lancę pomiarową w jednakowym ciśnieniu (można wysunąć ją z kanału). Aby wyzwolić proces zerowania należy nacisnąć i przytrzymać przycisk S1 przez około 3 sekund, aż dioda D1 zacznie mrugać. Czas trwania kalibracji liczony jest od momentu zwolnienia przycisku i wynosi około 7 sekund. Proces kalibracji sygnalizowany jest mruganiem diody D1. Po poprawnym skalibrowaniu urządzenie powinno wskazywać zerową wartość prędkości powietrza.

#### **3.6. Przywracanie ustawień fabrycznych**

Funkcja przywracania ustawień fabrycznych dotyczy wyłącznie parametrów transmisji interfejsu RS-485 (w tym adresu). Aby przywrócić ustawienia należy nacisnąć i przytrzymać przycisk S1 przez około 10 sekund (pierwsze 3 sekundy od naciśnięcia dioda D1 świeci, kolejne 7 sekund mruga). Gdy dioda D1 ponownie zacznie świecić światłem ciągłym, należy zwolnić przycisk. Urządzenie zacznie działać z nowymi ustawieniami automatycznie.

#### **3.7. Wytyczne**

- W przypadku pracy w otoczeniu dużych zakłóceń, należy zastosować przewody ekranowane.
- Ekran przewodu należy podłączyć do najbliższego punktu PE od strony zasilacza.

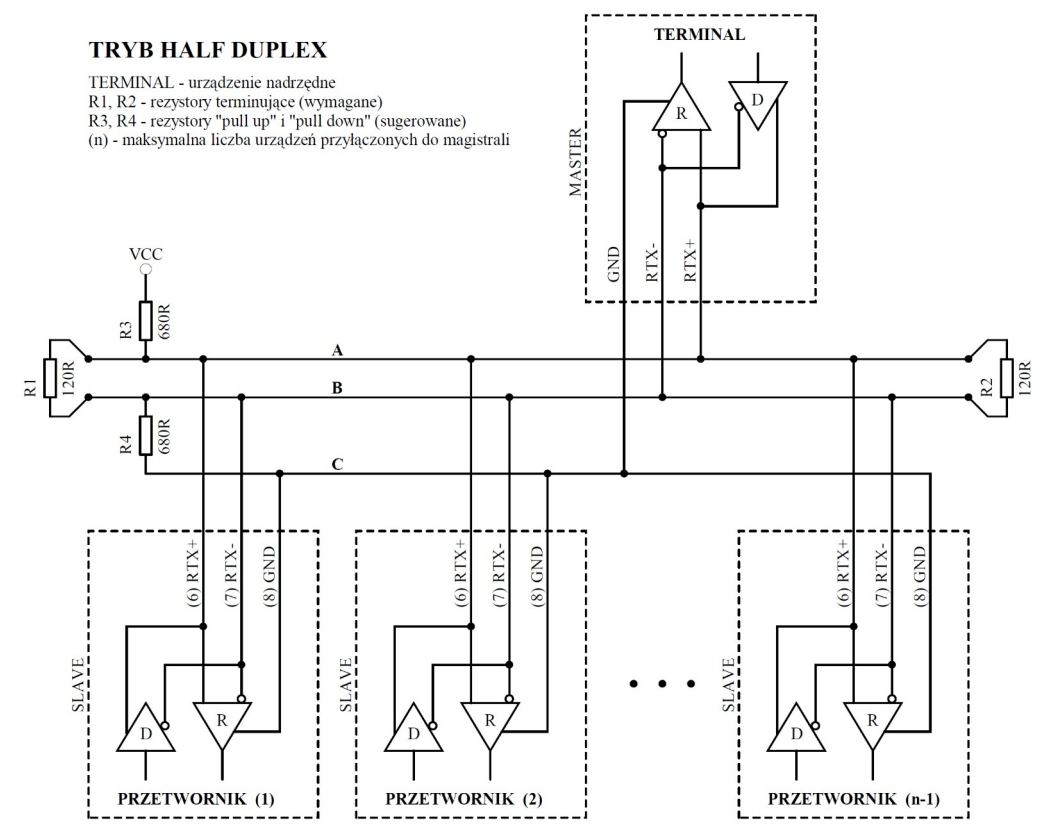

**Rysunek 3.** Sposób podłączenia przetwornika do magistrali RS-485 pracującej w trybie HALF DUPLEX.

# **4. Protokół MODBUS**

## **4.1. Mapa rejestrów**

Tabela rejestrów:

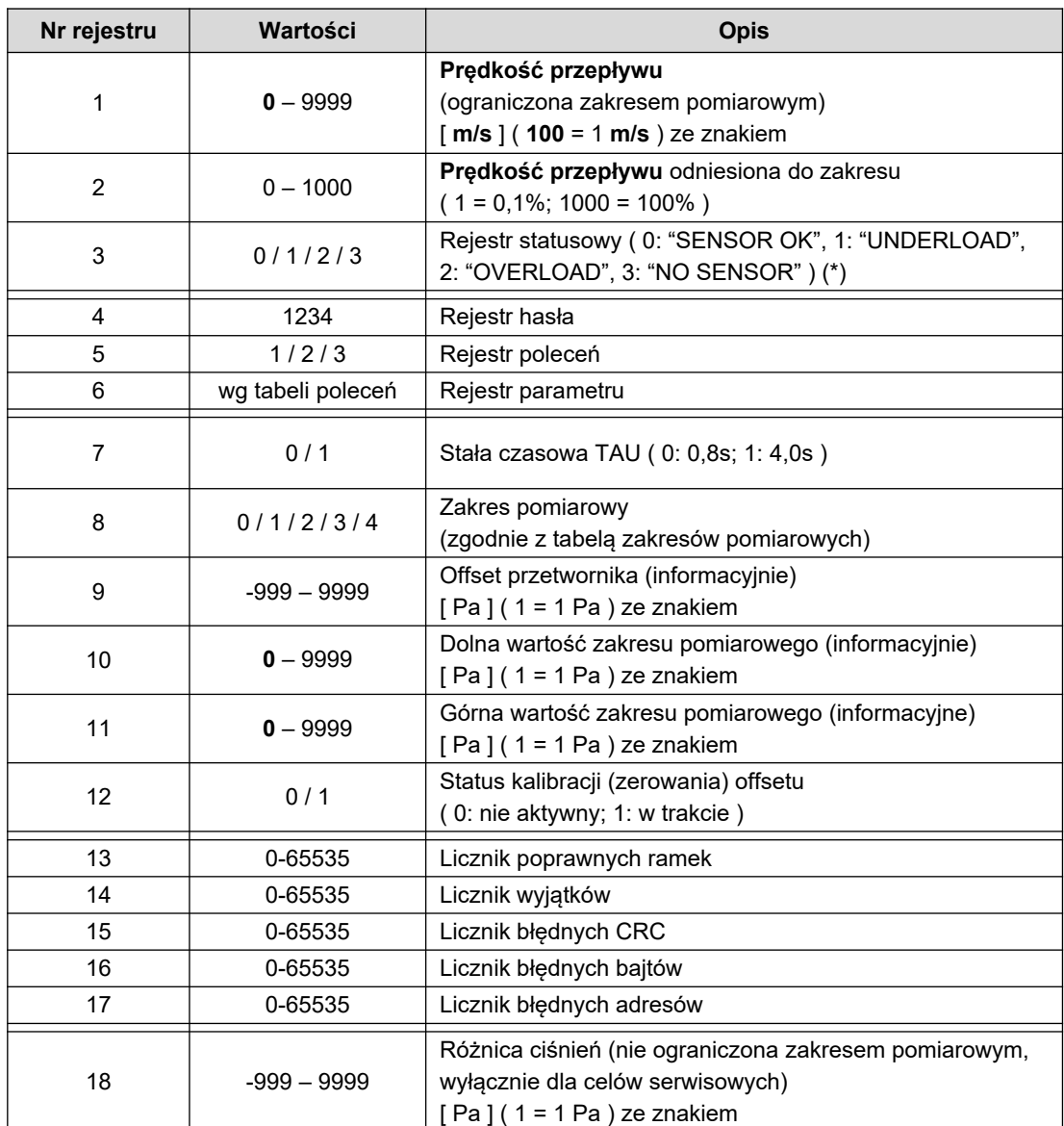

(\*) "SENSOR OK" - prawidłowe działanie sensora; "UNDERLOAD" - przekroczenie zakresu od dołu; "OVERLOAD" - przekroczenie zakresu od góry; "NO SENSOR" – brak sensora;

## Tabela poleceń:

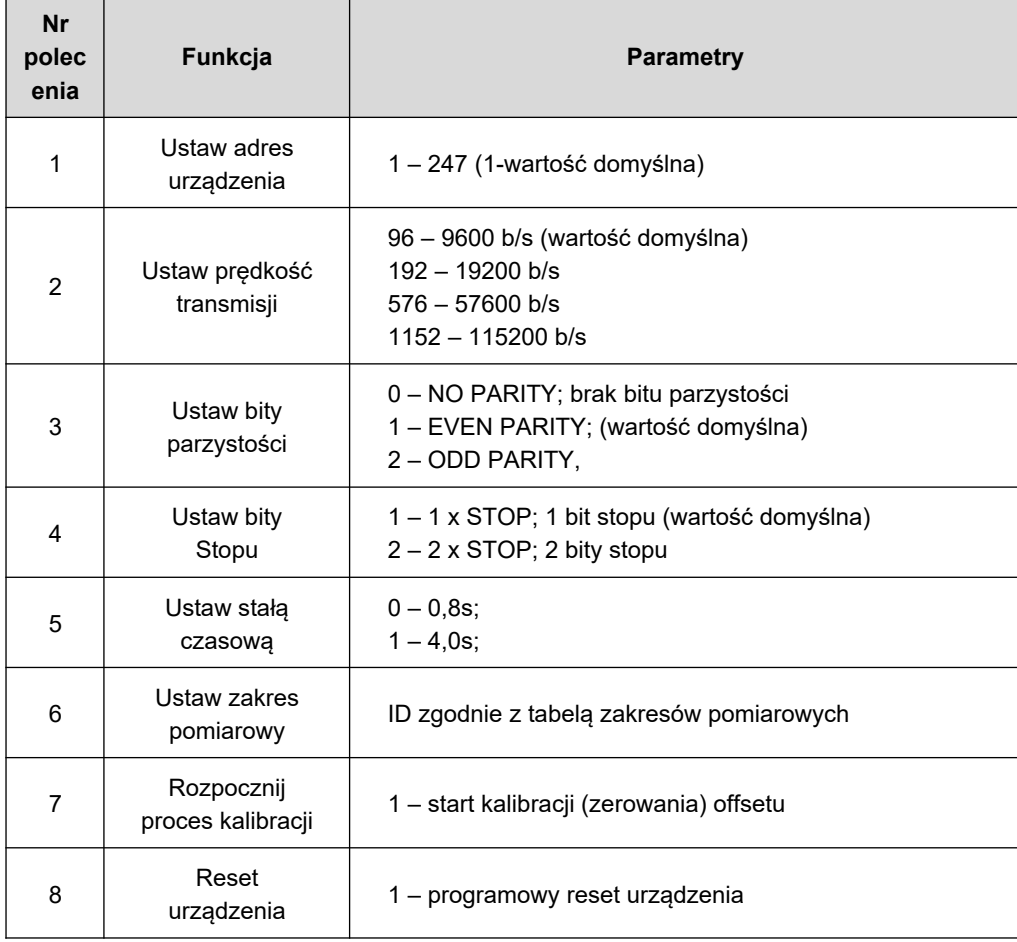

Tabela zakresów pomiarowych (dotyczy urządzeń z wyjściem 0...10 V):

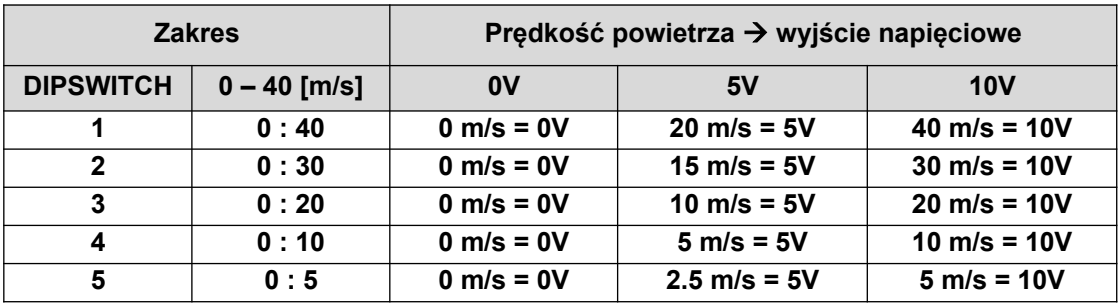

Uwagi:

 Podanie błędnej lub spoza zakresu wartości parametru, skutkuje wpisaniem do rejestru poleceń wartości 0xEEEE.

Każdorazowemu wywołaniu polecenia musi towarzyszyć wpisanie hasła (1234 decymalnie).

 Wywołanie polecenia poprzez pojedyncze wpisy do rejestrów, musi zostać zakończone wpisaniem hasła.

## **4.2. Funkcje protokołu**

W przetworniku HCV zaimplementowano następujące funkcje standardu MODBUS:

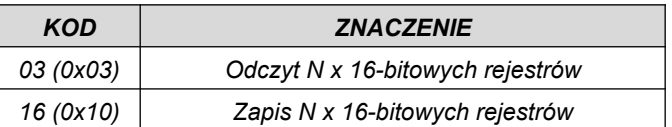

#### **4.2.1. Odczyt zawartości grupy rejestrów wyjściowych (0x03)**

Format żądania:

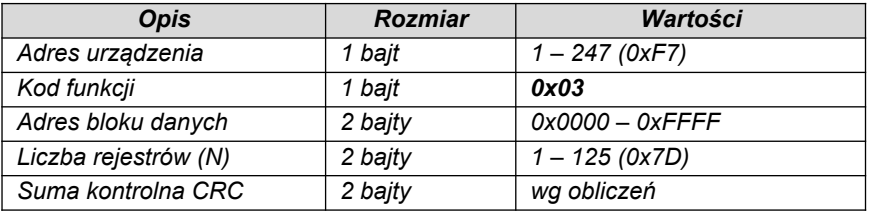

Format odpowiedzi:

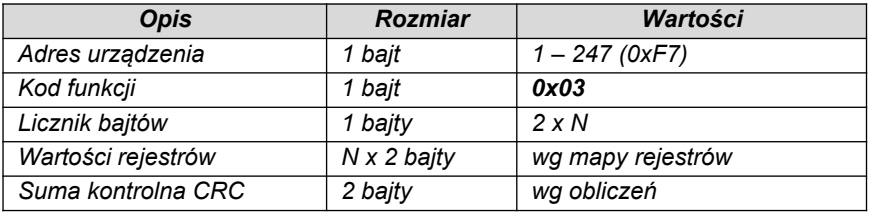

Format błędu:

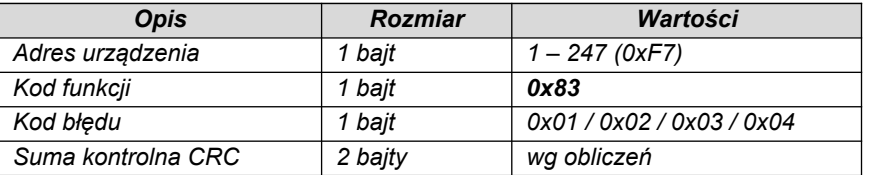

#### **4.2.2. Zapis do grupy rejestrów wyjściowych (0x10)**

Format żądania:

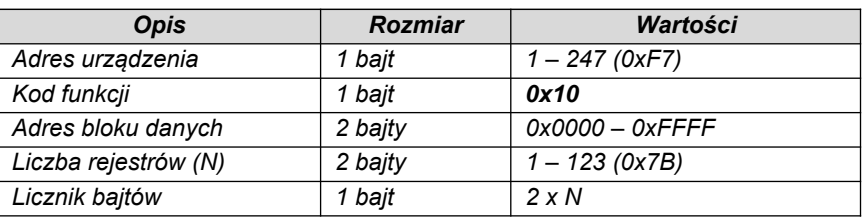

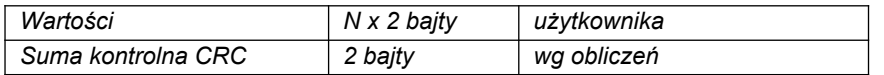

Format odpowiedzi:

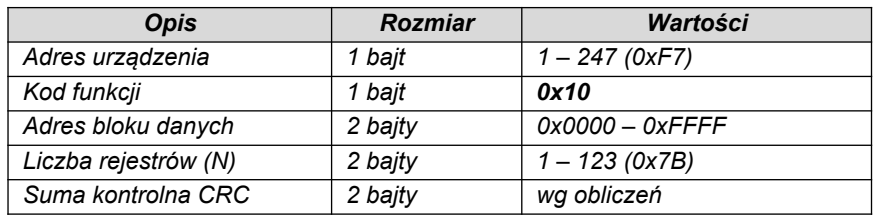

Format błędu:

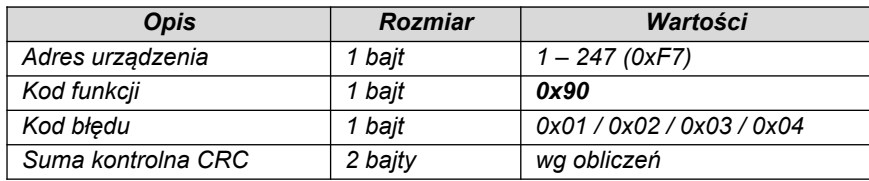

## **4.3. Format danych**

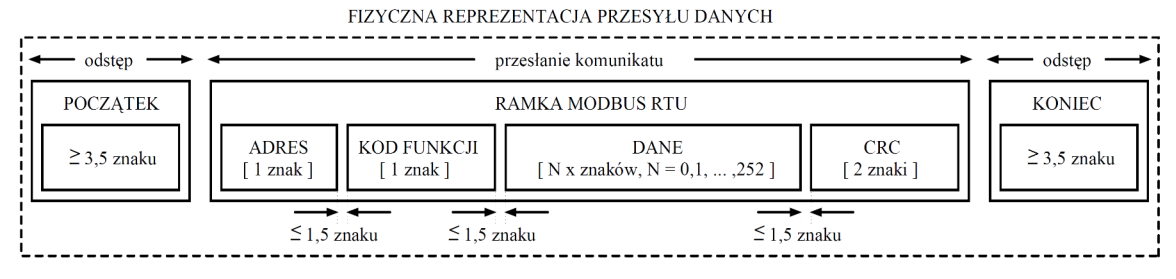

**Rysunek 4.** Przesył danych w standardzie MODBUS RTU zaimplementowany w przetworniku.

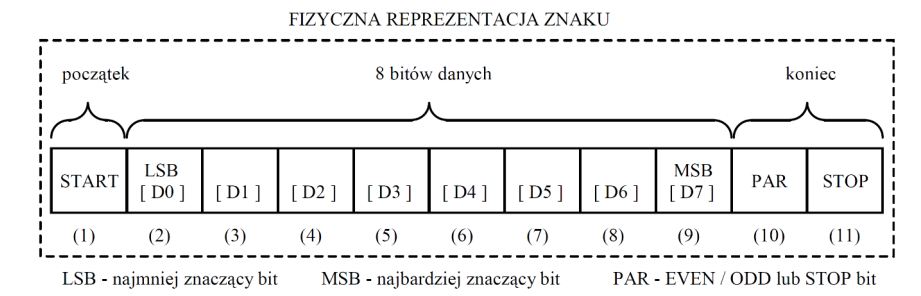

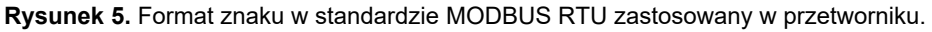

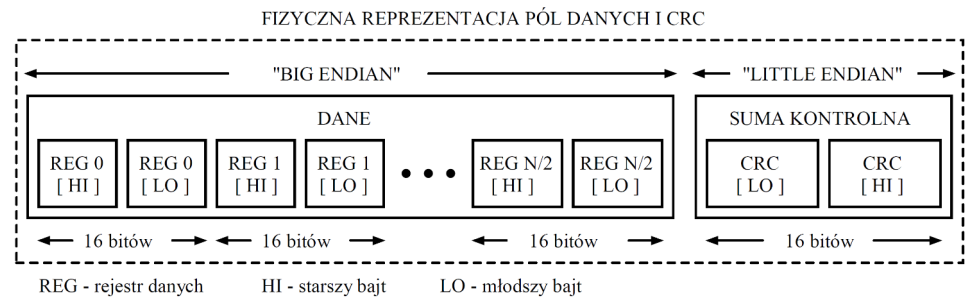

**Rysunek 6.** Format pól danych i CRC w standardzie MODBUS RTU zastosowany w przetworniku.

## **4.4. Suma kontrolna CRC**

Zgodnie ze standardem MODBUS, do wyliczenia sumy kontrolnej CRC wykorzystano wielomian:  $X16 + X15 + X2 + 1.$ 

## **4.4.1. Bitowy algorytm liczenia CRC:**

Procedura wyznaczania sumy kontrolnej CRC metodą bitową:

a. załadowanie wartości 0xFFFF do 16-bitowego rejestru CRC;

b. pobranie pierwszego bajta z bloku danych i wykonanie operacji EX-OR z młodszym bajtem rejestru CRC, umieszczenie rezultatu w rejestrze;

c. przesunięcie zawartości rejestru CRC w prawo o jeden bit w kierunku najmniej znaczącego bitu (LSB), wyzerowanie najbardziej znaczącego bitu (MSB);

d. sprawdzenie stanu najmłodszego bitu (LSB) w rejestrze CRC, jeżeli jego stan równa się 0, to następuje powrót do punktu c, jeżeli 1, to wykonywana jest operacja EX-OR rejestru CRC ze stałą 0xA001;

e. powtórzenie punktów c i d do ośmiu razy, co odpowiada przetworzeniu całego bajta;

f. powtórzenie sekwencji b, c, d, e dla kolejnego bajta wiadomości, kontynuacja tego procesu aż do przetworzenia wszystkich bajtów wiadomości;

g. zawartość rejestru CRC po wykonaniu wymienionych operacji jest poszukiwaną wartością sumy kontrolnej CRC;

h. dopisanie sumy kontrolnej CRC do ramki MODBUS RTU musi zostać poprzedzone zamianą miejscami starszego i młodszego bajta rejestru CRC.

## **4.4.2. Tablicowy algorytm liczenia CRC:**

Przykład implementacji procedury wyznaczania sumy kontrolnej CRC metodą tablicową:

```
/* The function returns the CRC as a unsigned short type */unsigned short CRC16 ( puchMsq, usDataLen )
/* message to calculate CRC upon */
unsigned char *puchMsg ; 
/* quantity of bytes in message */
unsigned short usDataLen ; 
{
       /* high byte of CRC initialized */
       unsigned char uchCRCHi = 0 \times FF;
       /* low byte of CRC initialized */
       unsigned char uchCRCLo = 0xFF;
       /* will index into CRC lookup table */
       unsigned uIndex ; 
       /* pass through message buffer */
       while (usDataLen--) 
        {
               /* calculate the CRC */
               uIndex = uchCRCLo \land *puchMsq++ ;
               uchCRCLo = uchCRCHi \land auchCRCHi[uIndex] ;
               uchCRCHi = auchCRCLo[uIndex] ;
        }
return (uchCRCHi << 8 | uchCRCLo) ;
}
```

```
/* Table of CRC values for high–order byte */
static unsigned char auchCRCHi[] = {
0x00, 0xC1, 0x81, 0x40, 0x01, 0xC0, 0x80, 0x41, 0x01, 0xC0, 0x80, 0x41, 0x00, 0xC1, 0x81,
0x40, 0x01, 0xC0, 0x80, 0x41, 0x00, 0xC1, 0x81, 0x40, 0x00, 0xC1, 0x81, 0x40, 0x01, 0xC0,
0x80, 0x41, 0x01, 0xC0, 0x80, 0x41, 0x00, 0xC1, 0x81, 0x40, 0x00, 0xC1, 0x81, 0x40, 0x01,
0xC0, 0x80, 0x41, 0x00, 0xC1, 0x81, 0x40, 0x01, 0xC0, 0x80, 0x41, 0x01, 0xC0, 0x80, 0x41,
0x00, 0xC1, 0x81, 0x40, 0x01, 0xC0, 0x80, 0x41, 0x00, 0xC1, 0x81, 0x40, 0x00, 0xC1, 0x81,
0x40, 0x01, 0xC0, 0x80, 0x41, 0x00, 0xC1, 0x81, 0x40, 0x01, 0xC0, 0x80, 0x41, 0x01, 0xC0,
0x80, 0x41, 0x00, 0xC1, 0x81, 0x40, 0x00, 0xC1, 0x81, 0x40, 0x01, 0xC0, 0x80, 0x41, 0x01,
0xC0, 0x80, 0x41, 0x00, 0xC1, 0x81, 0x40, 0x01, 0xC0, 0x80, 0x41, 0x00, 0xC1, 0x81, 0x40,
0x00, 0xC1, 0x81, 0x40, 0x01, 0xC0, 0x80, 0x41, 0x01, 0xC0, 0x80, 0x41, 0x00, 0xC1, 0x81,
0x40, 0x00, 0xC1, 0x81, 0x40, 0x01, 0xC0, 0x80, 0x41, 0x00, 0xC1, 0x81, 0x40, 0x01, 0xC0,
0x80, 0x41, 0x01, 0xC0, 0x80, 0x41, 0x00, 0xC1, 0x81, 0x40, 0x00, 0xC1, 0x81, 0x40, 0x01,
0xC0, 0x80, 0x41, 0x01, 0xC0, 0x80, 0x41, 0x00, 0xC1, 0x81, 0x40, 0x01, 0xC0, 0x80, 0x41,
0x00, 0xC1, 0x81, 0x40, 0x00, 0xC1, 0x81, 0x40, 0x01, 0xC0, 0x80, 0x41, 0x00, 0xC1, 0x81,
0x40, 0x01, 0xC0, 0x80, 0x41, 0x01, 0xC0, 0x80, 0x41, 0x00, 0xC1, 0x81, 0x40, 0x01, 0xC0,
0x80, 0x41, 0x00, 0xC1, 0x81, 0x40, 0x00, 0xC1, 0x81, 0x40, 0x01, 0xC0, 0x80, 0x41, 0x01,
0xC0, 0x80, 0x41, 0x00, 0xC1, 0x81, 0x40, 0x00, 0xC1, 0x81, 0x40, 0x01, 0xC0, 0x80, 0x41,
0x00, 0xC1, 0x81, 0x40, 0x01, 0xC0, 0x80, 0x41, 0x01, 0xC0, 0x80, 0x41, 0x00, 0xC1, 0x81,
0 \times 40} ;
/* Table of CRC values for low–order byte */
static char auchCRCLo[] = {
0x00, 0xC0, 0xC1, 0x01, 0xC3, 0x03, 0x02, 0xC2, 0xC6, 0x06, 0x07, 0xC7, 0x05, 0xC5, 0xC4,
0x04, 0xCC, 0x0C, 0x0D, 0xCD, 0x0F, 0xCF, 0xCE, 0x0E, 0x0A, 0xCA, 0xCB, 0x0B, 0xC9, 0x09,
0x08, 0xC8, 0xD8, 0x18, 0x19, 0xD9, 0x1B, 0xDB, 0xDA, 0x1A, 0x1E, 0xDE, 0xDF, 0x1F, 0xDD,
0x1D, 0x1C, 0xDC, 0x14, 0xD4, 0xD5, 0x15, 0xD7, 0x17, 0x16, 0xD6, 0xD2, 0x12, 0x13, 0xD3,
0x11, 0xD1, 0xD0, 0x10, 0xF0, 0x30, 0x31, 0xF1, 0x33, 0xF3, 0xF2, 0x32, 0x36, 0xF6, 0xF7,
0x37, 0xF5, 0x35, 0x34, 0xF4, 0x3C, 0xFC, 0xFD, 0x3D, 0xFF, 0x3F, 0x3E, 0xFE, 0xFA, 0x3A,
0x3B, 0xFB, 0x39, 0xF9, 0xF8, 0x38, 0x28, 0xE8, 0xE9, 0x29, 0xEB, 0x2B, 0x2A, 0xEA, 0xEE,
0x2E, 0x2F, 0xEF, 0x2D, 0xED, 0xEC, 0x2C, 0xE4, 0x24, 0x25, 0xE5, 0x27, 0xE7, 0xE6, 0x26,
0x22, 0xE2, 0xE3, 0x23, 0xE1, 0x21, 0x20, 0xE0, 0xA0, 0x60, 0x61, 0xA1, 0x63, 0xA3, 0xA2,
0x62, 0x66, 0xA6, 0xA7, 0x67, 0xA5, 0x65, 0x64, 0xA4, 0x6C, 0xAC, 0xAD, 0x6D, 0xAF, 0x6F,
0x6E, 0xAE, 0xAA, 0x6A, 0x6B, 0xAB, 0x69, 0xA9, 0xA8, 0x68, 0x78, 0xB8, 0xB9, 0x79, 0xBB,
0x7B, 0x7A, 0xBA, 0xBE, 0x7E, 0x7F, 0xBF, 0x7D, 0xBD, 0xBC, 0x7C, 0xB4, 0x74, 0x75, 0xB5,
0x77, 0xB7, 0xB6, 0x76, 0x72, 0xB2, 0xB3, 0x73, 0xB1, 0x71, 0x70, 0xB0, 0x50, 0x90, 0x91,
0x51, 0x93, 0x53, 0x52, 0x92, 0x96, 0x56, 0x57, 0x97, 0x55, 0x95, 0x94, 0x54, 0x9C, 0x5C,
0x5D, 0x9D, 0x5F, 0x9F, 0x9E, 0x5E, 0x5A, 0x9A, 0x9B, 0x5B, 0x99, 0x59, 0x58, 0x98, 0x88,
0x48, 0x49, 0x89, 0x4B, 0x8B, 0x8A, 0x4A, 0x4E, 0x8E, 0x8F, 0x4F, 0x8D, 0x4D, 0x4C, 0x8C,
0x44, 0x84, 0x85, 0x45, 0x87, 0x47, 0x46, 0x86, 0x82, 0x42, 0x43, 0x83, 0x41, 0x81, 0x80,
0x40
};
```